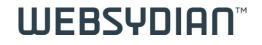

# Web Services and internal SOA with 2E and WebsydianExpress

# Speakers

Søren Madsen

Chief Consultant, Soft Design A/S

Anne-Marie Arnvig
 Communications Manager, Websydian A/S

# Agenda

- Websydian and web services
- Service Oriented Architecture vs. web services
- What is a service?
- The SOA idea
- The SOA Benefits
- WebsydianExpress for 2E
- Internal SOA in your 2E application a practical approach built on a customer case
- Questions

# Websydian and web services

- Working with web services since 2001
- TransacXML for CA Plex
  - Generate and send XML documents
  - Receive and consume XML documents
  - Import WSDL and schemas
  - Generate schemas
  - Compliant with XML standards

You can have SOA without doing web services, and you can do web services without having SOA.

SOA is more a methodology than a particular technology. Mindset and discipline are essential.

## What is a service?

A service consists of one or a series of contact points where some kind of interaction or interchange occurs:

- Ordering a sandwich in a sandwich shop
- Calling your local tax authorities for instructions
- Retrieving data on a web site

• . . .

A service is a way of organizing or structuring a series of action processes/interchanges in order to lead the service receiver to the service goal.

Each interaction process should interface to the next interaction process to finally reach the goal.

If we do it right, we can reuse the processes, but only if the interface contract is in place and fulfilled.

# How not to

Both elements fulfill their individual purpose, but the interface contract between A and B is not in place or not fulfilled.

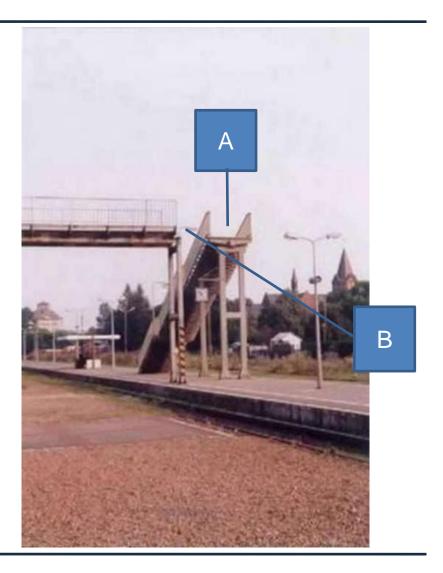

#### **WEBSYDIA** Building blocks with standard interface

- The general SOA idea is to work smarter by constructing systems as sets of building blocks that can all be fitted with each other to create new facilities – one fits all.
- The building blocks are services.
- Built correctly they are so loosely coupled that they can be shared and used for other applications.

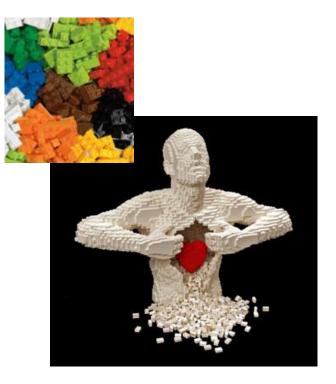

# **SOA Benefits**

- Code reuse
- Parallel development
- Focused developer roles
- Platform independence
- Greater testability
- Better scalability
- Higher availability

#### **WEBSYDIAN**<sup>™</sup> WebsydianExpress for 2E – what the..??

#### Frame for working with web and web services with 2E

# WebsydianExpress for 2E

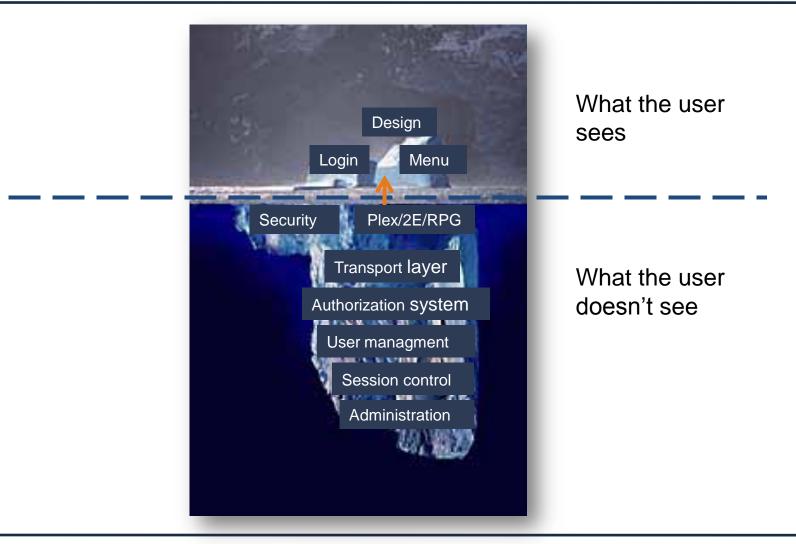

# Nomeco: "90 % of what we needed"

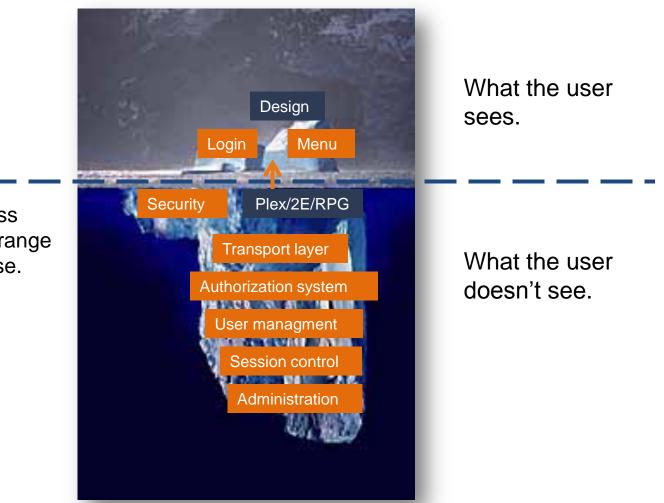

WebsydianExpress provides all the orange boxes ready to use.

# Internal SOA in your 2E application

How can you start using the SOA mindset in your 2E application and where does WebsydianExpress come into the picture?

- Keep your application clean
- Ensure the interface contract
- Send files in the format of your choice to match receiver's needs

# Biography

## Søren Madsen

- Soft Design A/S
- Chief Consultant
  - Worked with CA 2E since 1990
  - CA Plex since 1996
- Speaker at:
  - CA WORLD and Plex/2E user conferences since 2004
  - COMMON US since 2007

# 2E SOA and web services

- Customer case
  - Nomeco A/S
    - A subsidiary to Tamro Ltd.
    - In turn a subsidiary of the German group Phoenix, the world's fifth largest pharmaceutical wholesaler
      - 155 distribution centers in 23 countries
      - 51,500 customers in the wholesale sector
      - 100,000 different products on the shelves
      - 650 customers in pre-wholesale
      - 20,253 employees in Europe
      - 19.89 billion EUR turnover

- Nomeco
  - The largest pharmaceutical wholesaler in Denmark
  - Approx. 70% of the Danish market
  - Core application is based on the iSeries in a 2E environment. (Astra400)
  - Approx. 30 people maintain the environment
  - External access by Java, hand-coded etc.

# **Traditional Development**

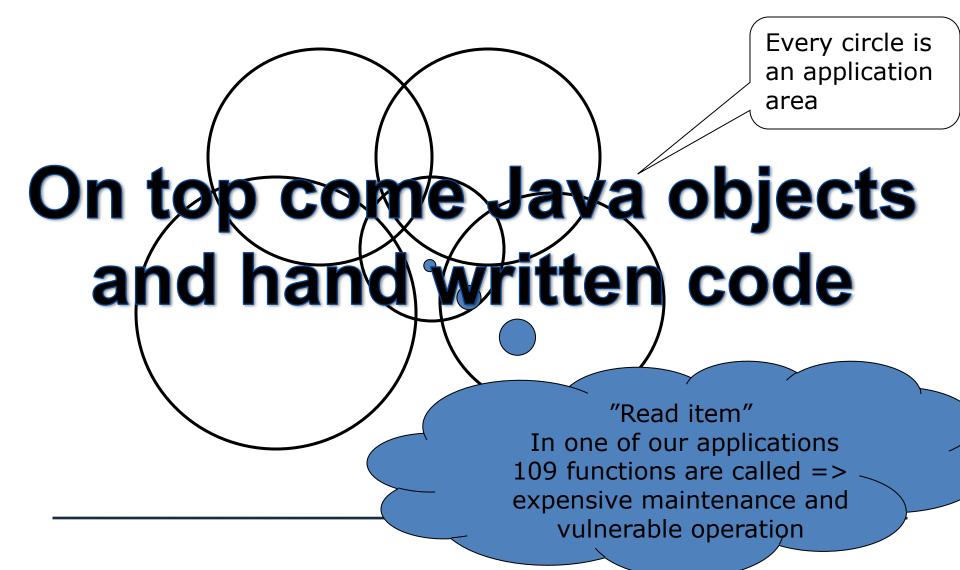

## SOA – Separate application areas

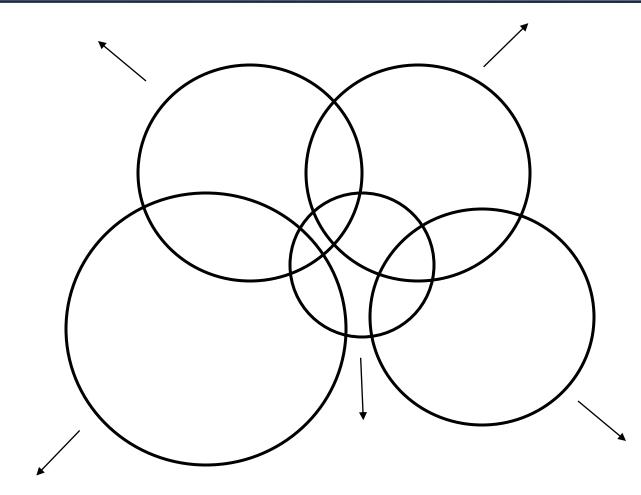

# **WEBSYDIAN**<sup>™</sup> SOA – Separate application areas with services

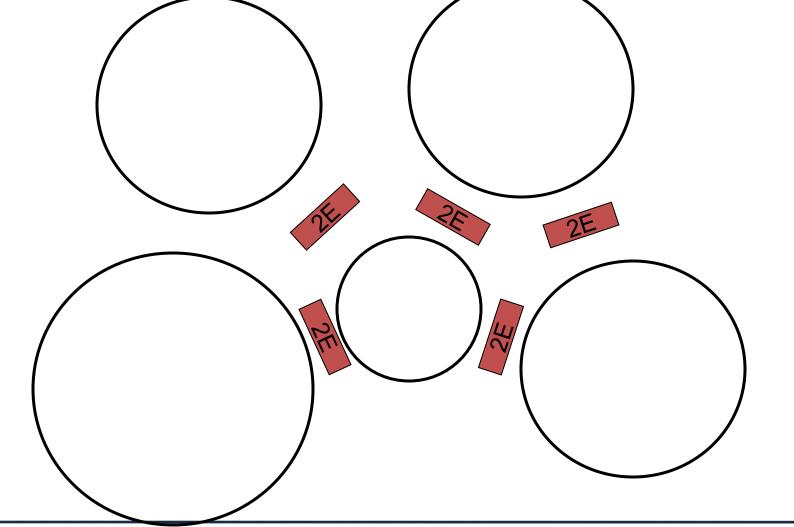

#### **WEBSYDIAN**<sup>™</sup> SOA – Java programs feed of the 2E services

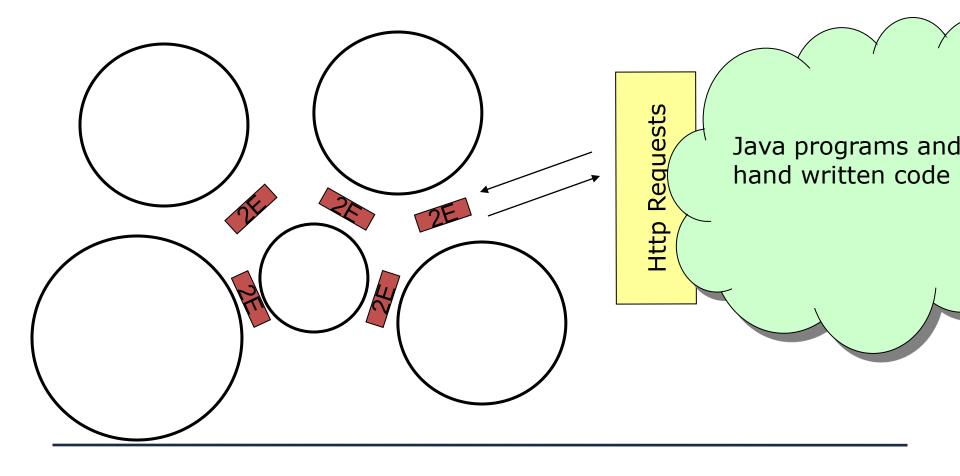

- Let those who know the business logic code the services for the "Java guys" - obtain separation of logic and use.
- Let the Java guys retrieve the data via Http requests.
  - The http requests are received by WebsydianExpress and returned in the desired format:
    - HTML
    - XML
    - Comma separated file
    - Json (JavaScript Object Notation)
    - ...

# Loose coupling

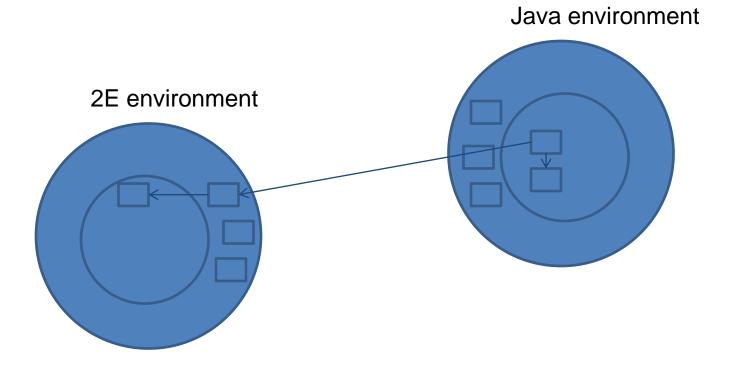

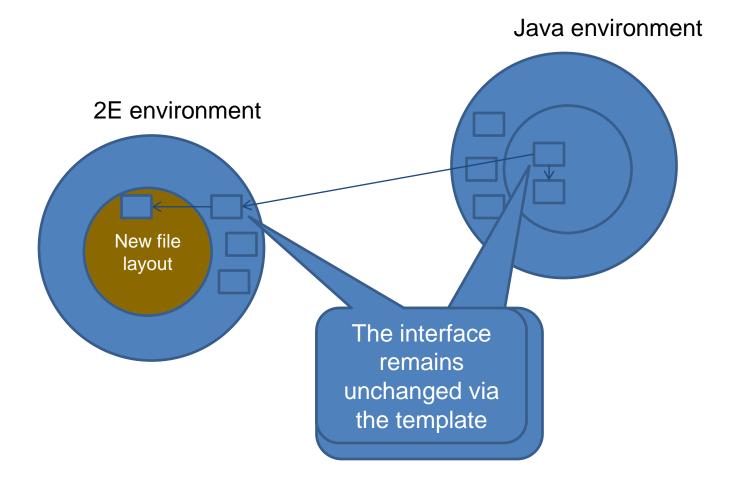

- The response from WebsydianExpress remains unchanged after changes to the file.
  - The response is determined by the template layout and not a change in the parameter.
- Compilation and test are performed in the 2E model
  - Ordinary compilation and impact analysis in the 2E environment.

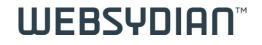

# **Basic technics of Websydian for 2E**

# How do we create a page?

- Two things are needed:
  - A program
    - We will use 2E to develop this program.
  - A HTML template with the layout required
    - We will use the Page Modeler in WebsydianExpress to create this template and some hand written templates.
- First, what the end user will see ....

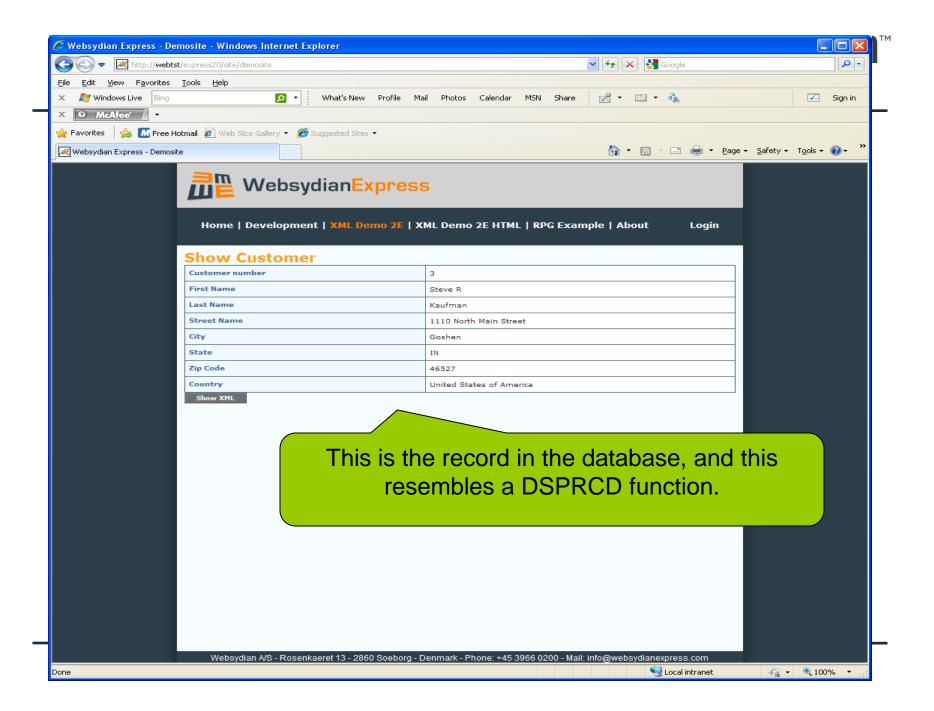

| ColDenimente and Catting of Cat                                              |                                                                                                    |                        |
|------------------------------------------------------------------------------|----------------------------------------------------------------------------------------------------|------------------------|
| The settings (Sorenm) Desk                                                   | «top\Div ppt\Europatour 2010\Templates\SHWCUST.HTM                                                                                 | <u>م</u>               |
| <u>File E</u> dit <u>V</u> iew F <u>a</u> vorites <u>T</u> ools <u>H</u> elp |                                                                                                    |                        |
|                                                                              | 🖸 🕶 What's New Profile Mail Photos Calendar MSN Share 🛛 😪 🕶 🚓                                                                      | 🗾 Sign in              |
| X @ McAfee' / -                                                              |                                                                                                    |                        |
|                                                                              |                                                                                                    |                        |
| 🆕 Favorites 🛛 👍 📶 Free Hotmail 🦻 Web Slice Gallery                           | 🗸 🕶 🥭 Suggested Sites 👻                                                                                                    |                        |
| 🚝 Show Customer                                                              | 🛅 🔻 🗟 🕆 🖃 🖶 Page 🗸 Safety -                                                                                                    | • T <u>o</u> ols • 🕜 • |
|                                                                              |                                                                                                    |                        |
| Show Customer                                                                |                                                                                                    |                        |
| Customer number                                                              | /(DMNMBR)                                                                                                    |                        |
| First Name                                                                   | /(DMFNME)                                                                                                    |                        |
| Last Name                                                                    | /(DMLNME)                                                                                                    |                        |
| Street Name                                                                  | /(DMSNME)                                                                                                    |                        |
| City                                                                         | /(DMCITY)                                                                                                    |                        |
| State                                                                        | /(DMSTAT)                                                                                                    |                        |
| Zip Code                                                                     | /(DMZTC)                                                                                                    |                        |
| Country                                                                      | /(DMCd                                                                                                    |                        |
|                                                                              |                                                                                                    |                        |
|                                                                              |                                                                                                    |                        |
|                                                                              | You can think of this as the Screen<br>design for a web function. This HTML<br>template can be edited by any HTML<br>editing tool. |                        |
|                                                                              | design for a web function. This HTML template can be edited by any HTML                                                            |                        |

#### Templates can be created in the Admin Interface or by hand.

#### Websydian Express

Admin interface - Websydian Express Demosite

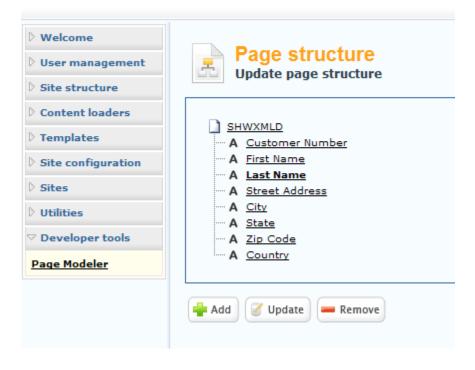

 In the 2E model we are looking at the functions for the Show Customer Session B - [24 x 80]

File Edit View Communication Actions Window Help

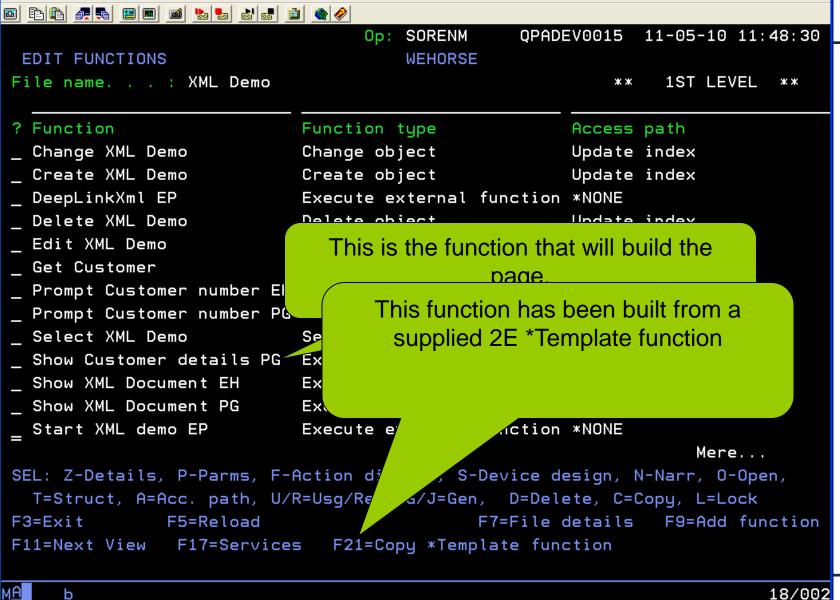

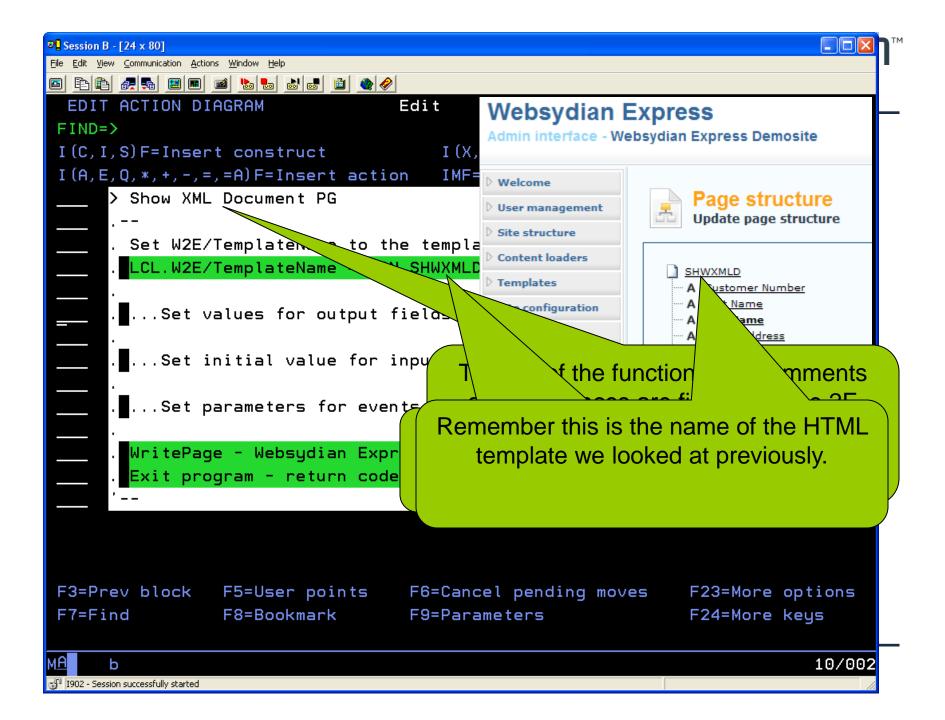

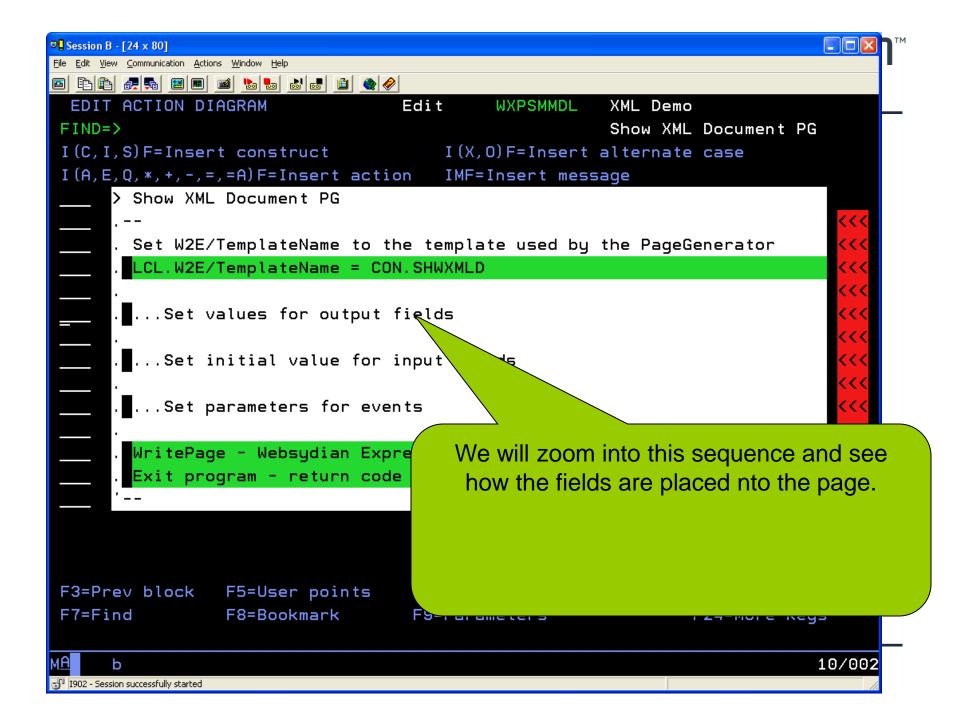

| <sup>™</sup> Session B - [24 x 80]                                                                                                    |                     |
|----------------------------------------------------------------------------------------------------|---------------------|
| <u> E</u> ile <u>E</u> dit <u>V</u> iew <u>C</u> ommunication <u>A</u> ctions <u>W</u> indow <u>H</u> elp                                                                                                    |                     |
|                                                                                                    |                     |
| EDIT ACTION DIAGRAM Edit WXPSMMDL XML Demo                                                                                                    |                     |
| FIND=> Show XML Document PG                                                                                                    |                     |
| I(C,I,S)F=Insert construct I(X,O)F=Insert alternate case                                                                                                    |                     |
| I(A,E,Q,*,+,-,=,=A)F=Insert action                                                                                                    |                     |
| > Set values for output fields                                                                                                    | <b>&lt;&lt;&lt;</b> |
|                                                                                                    | <<<                 |
| . Use the SETOUTPUT API to specify values for output fields                                                                                                    | <<<                 |
| . Get Customer - XML Demo 🔹                                                                                                    | <<<                 |
| . Customer number                                                                                                    | <<<                 |
| . SetOutput - Websydian Express                                                                                                    | <<<                 |
| . First Name                                                                                                    | <<<                 |
| <ul> <li>Use the SETOUTPUT API to specify values for output fields</li> <li>Get Customer - XML Demo *</li> <li>Customer number</li> <li>SetOutput - Websydian Express</li> <li>First Name</li> <li>Last Name</li> <li>SetOutput - Websydian Express</li> <li>Then assign the values to the page using</li> </ul> |                     |
| . Last Name                                                                                                    |                     |
| SetOutput - Websydian Ex Then assign the values to the page usin                                                                                                    | ig an               |
| . Street Adress API supplied by Websydian                                                                                                    |                     |
| . SetOutput - Websydian Exp                                                                                                    |                     |
| . City                                                                                                    | <<<                 |
| . SetOutput - Websydian Express                                                                                                    | <<<                 |
| . State                                                                                                    | <<<                 |
| . SetOutput - Websydian Express *                                                                                                    | <<<                 |
| . Zip Code                                                                                                    | < +                 |
| F3=Prev block F5=User points F6=Cancel pending moves F23=More optio                                                                                                    | ns                  |
| F7=Find F8=Bookmark F9=Parameters F24=More keys                                                                                                    |                     |
|                                                                                                    |                     |
| мА ь 05                                                                                                    | /002                |
| 🖞 I902 - Session successfully started                                                                                                    |                     |

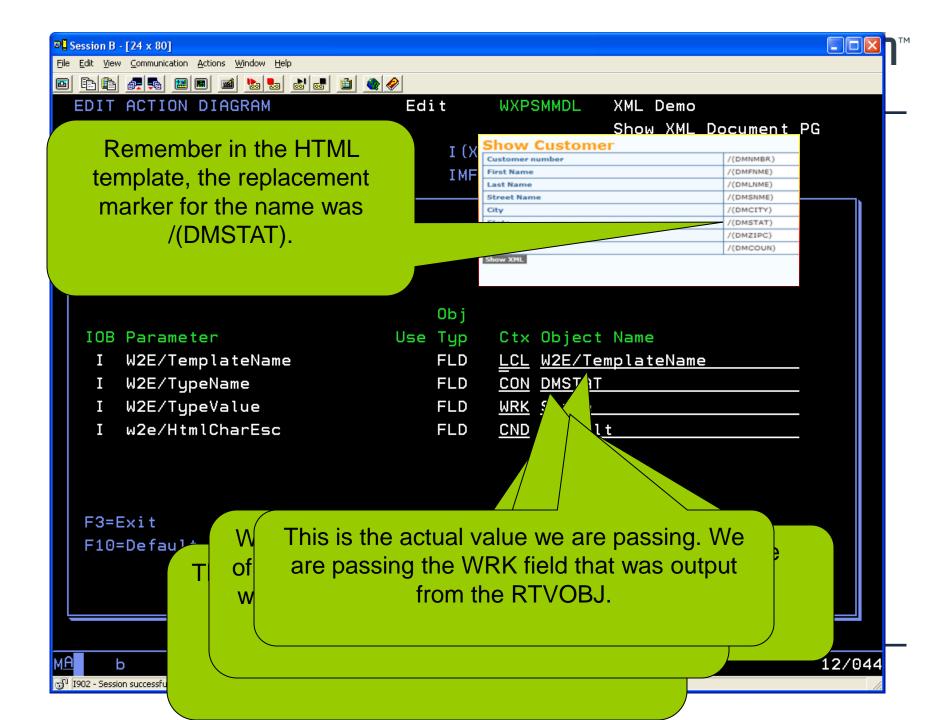

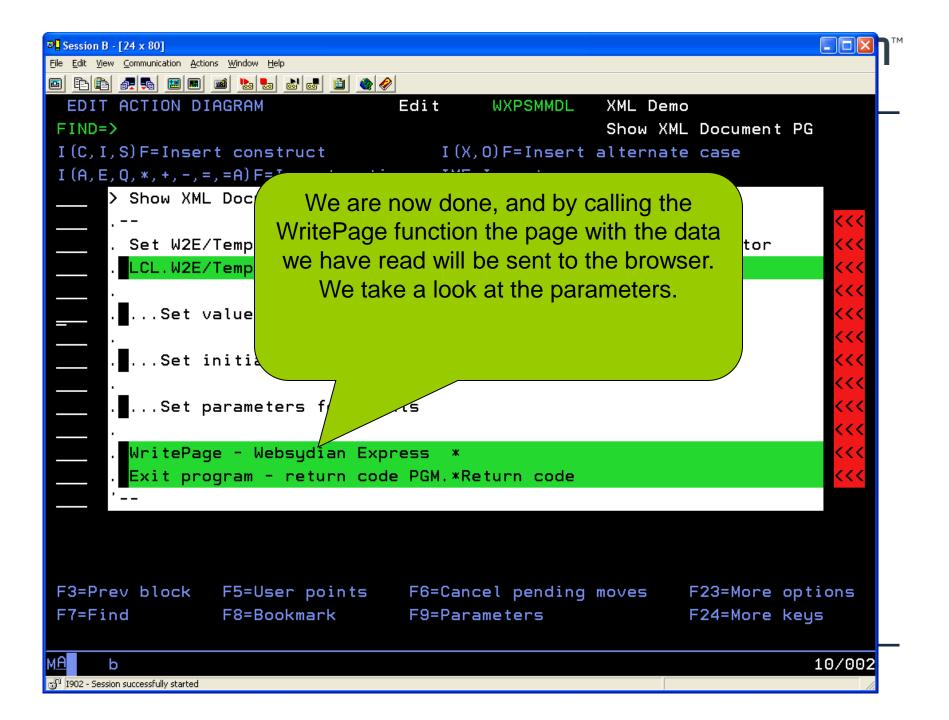

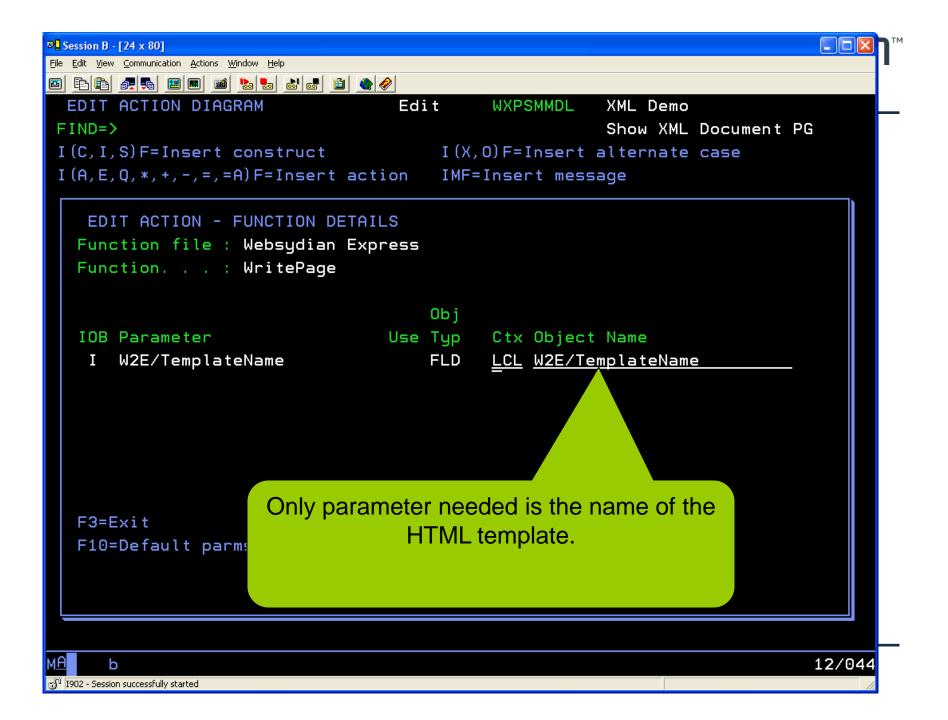

#### Done

- Now the Show Customer will be displayed.
- Only about 15 lines of AD required.
- But how about those XML,CVS,JSON ......

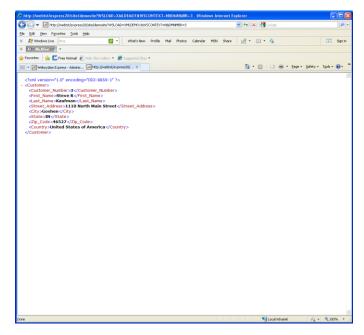

#### Templates can be used in many formats

| C:\Documents and Settings\Sorenm\Desktop\                                                                                                    | Div ppt\Europatour 2010\1        | Femplates\SHW    | XMLD.XML   | - Windov     | ws Inte       |              |             | -             |                                | Ŀ                    |         |
|----------------------------------------------------------------------------------------------------|----------------------------------|------------------|------------|--------------|---------------|--------------|-------------|---------------|--------------------------------|----------------------|---------|
| C:\Documents and Settings\Sorenm\De:                                                                                                    | sktop\Div ppt\Europatour 2010\Te | emplates\SHWXMLD | .XML       |              |               | ✓ +          | × 🔮         | Google        |                                |                      |         |
| e <u>E</u> dit <u>V</u> iew F <u>a</u> vorites <u>T</u> ools <u>H</u> elp                                                                                                    |                                  |                  |            |              |               |              |             |               |                                |                      |         |
|                                                                                                    | ☑ ▼ What's New Profil            | le Mail Photo    | s Calendar | MSN          | Share         | - 🛃 🔻        |             | ats           |                                | <b>~</b>             | Sign in |
|                                                                                                    |                                  |                  |            |              |               |              |             |               |                                |                      |         |
| 🛛 Favorites 🛛 🚔 📶 Free Hotmail 🖉 Web Slice Galler                                                                                                    | ry 👻 餐 Suggested Sites 👻         |                  |            |              |               |              |             |               |                                |                      |         |
| 🗄 👻 🔀 Websydian Express - Adminis 🏾 🏉 C:\Docume                                                                                                    | ents and Settin 🗙                |                  |            |              |               |              | • 🔊         | - 🖃 e         | 🖶 🝷 Page 👻 Safety              | y → T <u>o</u> ols → | • 🕥     |
| xml version="1.0" encoding="ISO-8859<br <customer><br/><customer_number>/(DMNMBR)<first_name>/(DMFNME)<last_name>/(DMLNME)<street_address>/(DMSNME)<city>/(DMCITY)</city><br/><state>/(DMSTAT)</state><br/><zip_code>/(DMZIPC)<country>/(DMCOUN)</country><br/></zip_code></street_address></last_name></first_name></customer_number></customer> | stomer_Number><br>e><br>e>       |                  |            |              |               |              |             |               |                                |                      |         |
|                                                                                                    |                                  | progra<br>ma     | am e       | xecı<br>like | ute:<br>e /([ | s, th<br>DMS | ne r<br>STA | epla<br>(T) v | /hen the<br>acement<br>will be |                      |         |

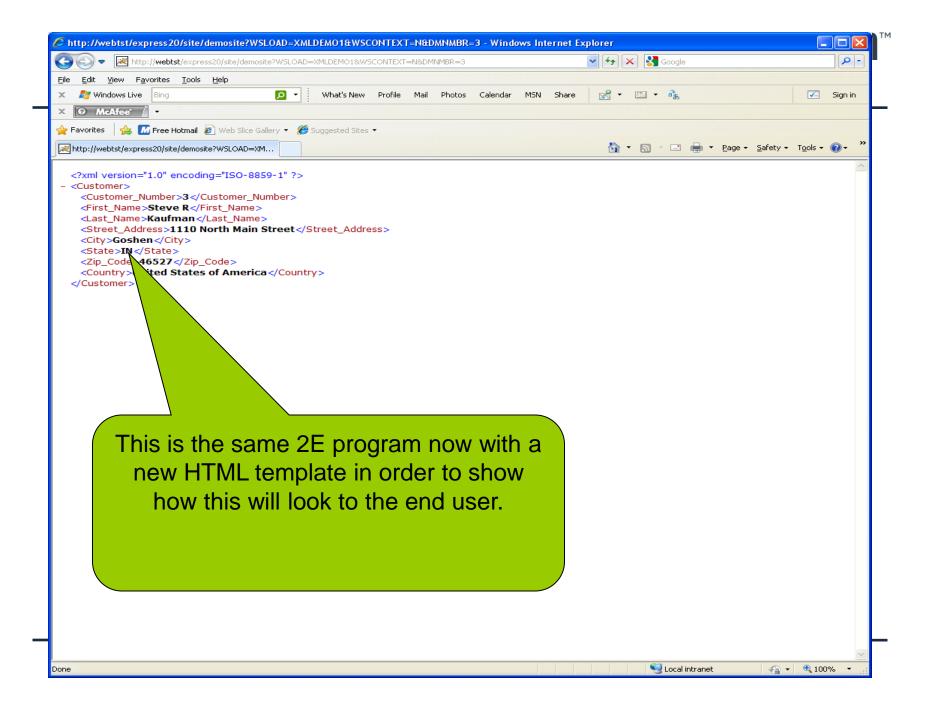

#### OR.....

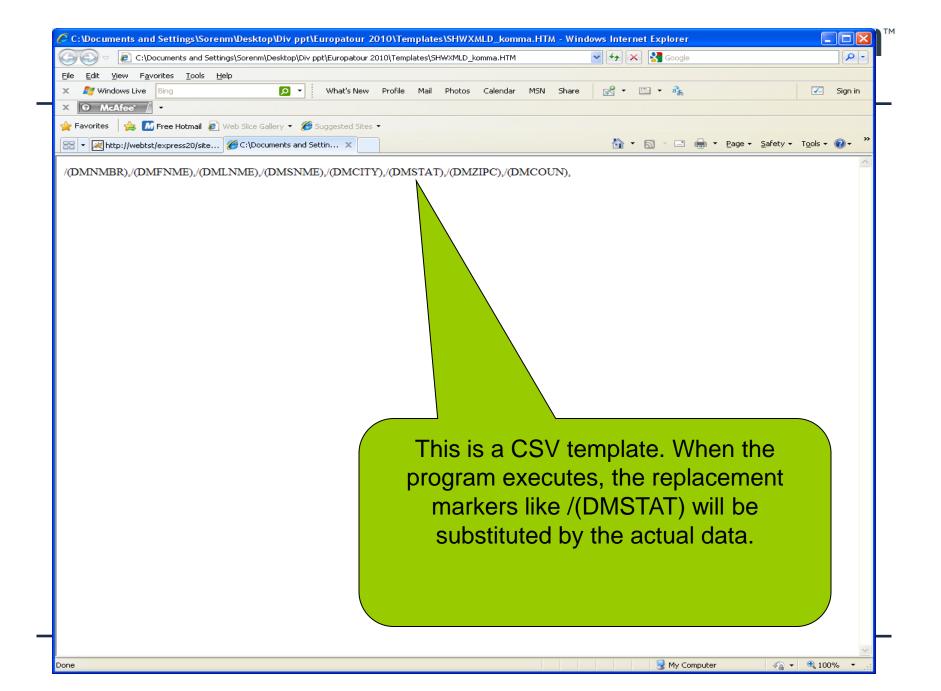

| Image: State of the second second | NTEXT=N&DMNMBR=3            | 👻 🗲 🔀 Google                                                                                      | 2                      |
|----------------------------------------------------------------------------------------------------|-----------------------------|---------------------------------------------------------------------------------------------------|------------------------|
| le Edit View Favorites Iools Help                                                                                                    |                             |                                                                                                   |                        |
| 🛛 🔊 Windows Live 🛛 Bing 🛛 🔽 🖌 What's New Pr                                                                                                    | rofile Mail Photos Calendar | MSN Share 🛃 🕶 🛅 🔹 🚓                                                                               | 🗹 Sign in              |
| Ø McAfee <sup>*</sup> / ▼                                                                                                    |                             |                                                                                                   |                        |
| 🛛 🗛 🚺 Free Hotmail 🖉 Web Slice Gallery 🔹 🏈 Suggested Sites 💌                                                                                                    |                             |                                                                                                   |                        |
| http://webtst/express20/site/demosite?WSLOAD=XM                                                                                                    |                             | 🏠 🔹 🖾 👘 💼 🔹 <u>P</u> age -                                                                        | • Safety • Tools • 🔞 • |
|                                                                                                    | program ex<br>markers       | CSV template. When t<br>kecutes, the replacem<br>like /(DMSTAT) will be<br>ted by the actual data | ent<br>e               |

Done

🧐 Local intranet

🖓 🕶 🔍 100% 🔹

| Id we sportes to be too what have note had block calender HNI Share of the sport states of the sport states of the sport of the sport of the spor | C:\Documents and Settings\Sorenm\Desktop\Div ppt\Eu        | uropatour 2010\Templates\SHWXMLD_json.HTM             | Google                                |
|----------------------------------------------------------------------------------------------------|------------------------------------------------------------|-------------------------------------------------------|---------------------------------------|
| Image: State in the intervent of the intervent of the interv                             |                                                            |                                                       |                                       |
| Frontes: Web Silos Galery & Supposed See * Intranet - Links C(DOCUMENTS and Settin, X Intranet - Links C(DOCUMENTS and Settin, X Intranet - Links Intranet - Links I                                                                                                    |                                                            | /hat's New Profile Mail Photos Calendar MSN Share 📈 🕶 | 🛅 🔻 🔥 🔀 Sign in                       |
| • Entranet-Linis          Image: Clocoments and Setter       Image: Clocoments and Setter         Owes: [(DMNMBR: '(DMINMER)', DMENME: '(DMINME)', DMSNME: '(DMISNME)', DMCITY: '(DMCITY)', DMSTAT: '/         MIXTAT): DMZIPC: '(DMZIPC)', DMCOUN', (DMCOUN)', (Lotal: 1)         This is a JSON template. When the program executes, the replacement markers like /(DMSTAT) will be                                                                                                    |                                                            |                                                       |                                       |
| ows: [[DMINMBR: '(DMINMBR)', DMFINME: '(DMFINME)', DMLINME: '(DMINME)', DMSINME)', DMCITY: '(DMCITY)', DMSTAT: '/<br>MSTAT), DMZIPC: '(DMZIPC')', DMCOUN'. '(DMCOUN)', ],total: 1)<br>This is a JSON template. When the<br>program executes, the replacement<br>markers like /(DMSTAT) will be                                                                                                    | Favorites 🛛 🚖 📶 Free Hotmail 🙋 Web Slice Gallery 🔻 🏈 Suggi | jested Sites -                                        |                                       |
| This is a JSON template. When the program executes, the replacement markers like /(DMSTAT) will be                                                                                                    | <ul> <li></li></ul>                                        | x                                                     | 🛯 🛸 🖃 🖶 🔻 Page 🕶 Safety 🕶 Tools 🕶 🕢 🎽 |
| program executes, the replacement<br>markers like /(DMSTAT) will be                                                                                                    |                                                            |                                                       | JMCITY: /(DMCITY), DMSTAT: //         |
|                                                                                                    |                                                            |                                                       |                                       |

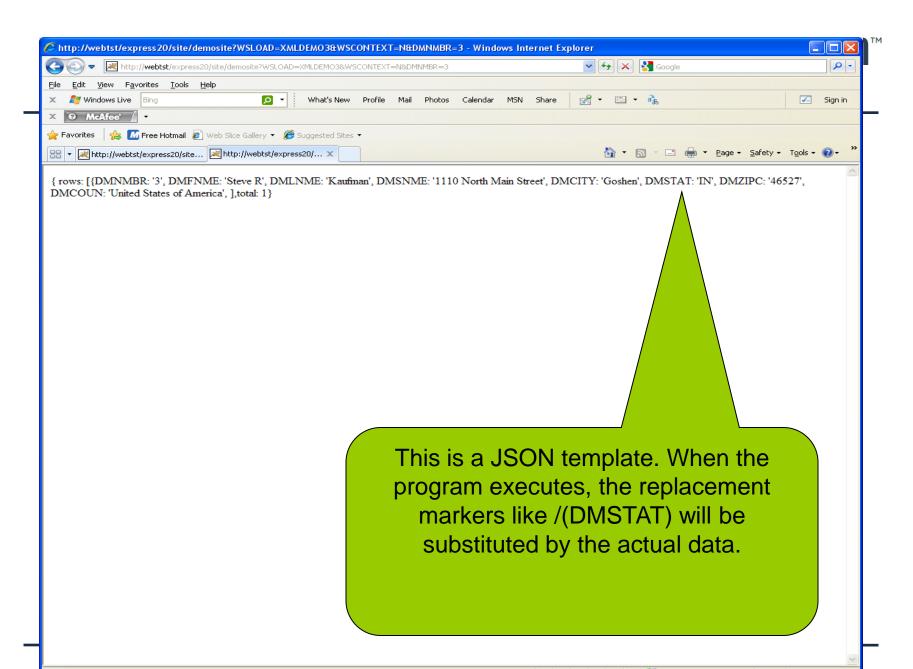

Done

- In the WebsydianExpress environment a template equals a presentation.
- To each program it is possible to assign several presentations.
- Presentations are selected for each menu point.
- That means that if you create a series of menu points one for each format (HTML, XML, CVS, JSON ....), it is possible to assign the relevant presentation.

In order to make it useful outside the WE environment

 Session, Signing, Menu points......

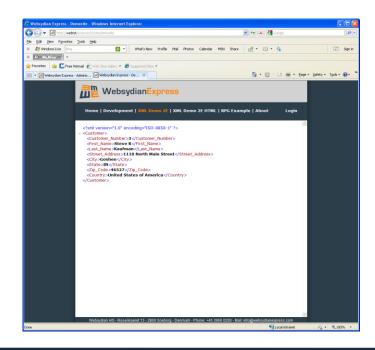

- We use Deep Links.
  - A way of calling WE functions in an easy way from outside the WE environment

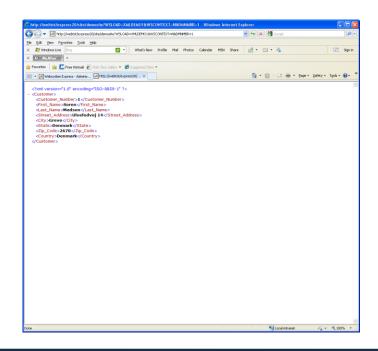

- Create 4 menu points that nobody has access to
  - Done using roles (Authorization)
- Create 4 corresponding Aliases (used by Deep Links)
  - In this case
    - XMLDEMO = HTML
    - XMLDEMO1 = XML
    - XMLDEMO2 = CVS
    - XMLDEMO3 = JSON

- Call using HTTP client
  - http://webtst/express20/site/demosite?WSLOAD= XMLDEMO1&WSCONTEXT=N&DMNMBR=3

In this example we are using XMLDEMO1 Alias = XML

- Call using HTTP client
  - http://webtst/express20/site/demosite?WSLOAD= XMLDEMO1&WSCONTEXT=N&DMNMBR=3

Use as many parms as you want. In this case just the customer number.

#### **WEBSYDIAN**<sup>™</sup> Provide web services via WebsydianExpress

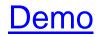

- You can start your internal SOA keeping your interfaces "clean" by separating logic and use with services.
- WebsydianExpress for 2E supplies the transport layer and framework for providing web services for others to consume from your 2E application.

### WEBSYDIAN™

#### Questions

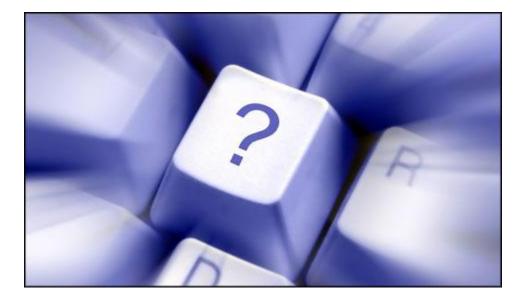